## **Rozhraní c.LOGiC MCS-10 MCS-11 MCS-12**

## **Umožňuje připojení zdroje AV signálu a kamery při couvání do vozidel BMW vybavených navigačním systémem Professional iDrive s displejem 6,5" nebo 8,8"**

### Montážní příručka

Před zahájením montáže se ujistěte, že je vozidlo vybaveno navigačním systémem Professional, nikoli Business

## **Obsah**

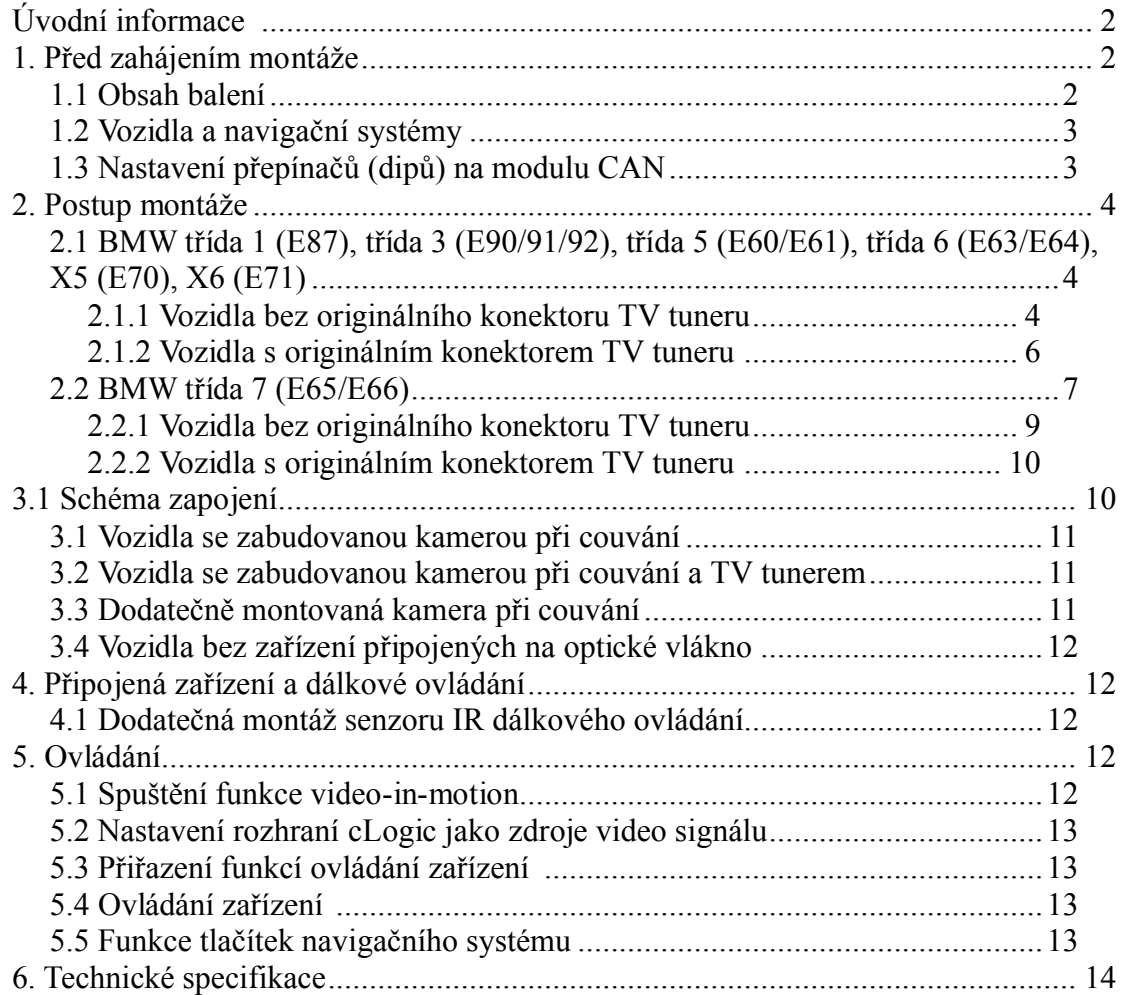

## **Úvodní informace**

Změna nebo aktualizace softwaru vozidla může zapříčinit nefunkčnost výrobku (rozhraní). Výrobce nabízí bezplatné aktualizace softwaru výrobku po dobu jednoho roku od zakoupení. Aktualizaci provádí výrobce, kterému je zapotřebí výrobek zaslat na náklady uživatele. Další náklady spojené s aktualizací softwaru nebudou výrobcem refundovány.

## **1. Před zahájením montáže**

Před zahájením montáže si pečlivě přečtěte tuto uživatelskou příručku. Montáž zařízení by měla být provedena osobou s odpovídajícími znalostmi a zkušenostmi. Zařízení by mělo být umístěno tak, aby nemohlo být vystaveno působení vody nebo nadměrné vlhkosti a mělo by být vzdáleno od zdrojů tepla.

## *1.1 Obsah balení*

Po otevření balení si poznamenejte verze softwaru (SW) a hardwaru (HW), které jsou uvedeny na jednotlivých modulech.

Komponenty potřebné k montáži se liší v závislosti na typu vozidla a příslušenství a jsou uvedeny v tabulce níže.

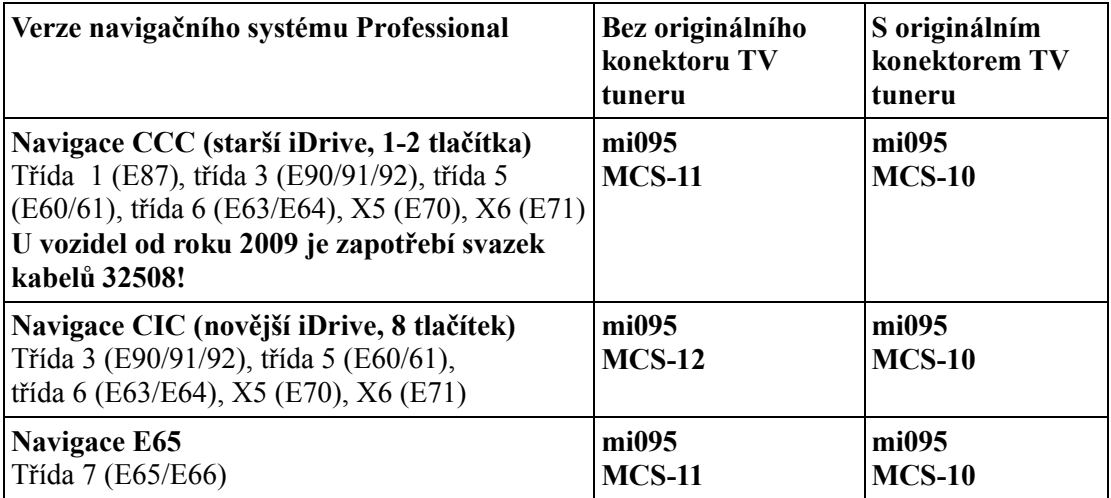

Pokud je požadováno dálkové ovládání připojených zařízení, je zapotřebí připojit externí senzor IR dálkového ovládání a Y-rozbočovač (viz kapitola Ovládání).

## *1.2 Vozidla a navigační systémy*

Tento modul lze využívat pouze ve vozidlech, která splňují následující požadavky:

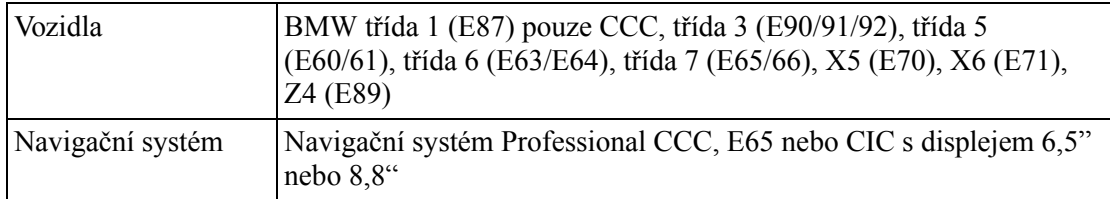

Dále platí tato omezení:

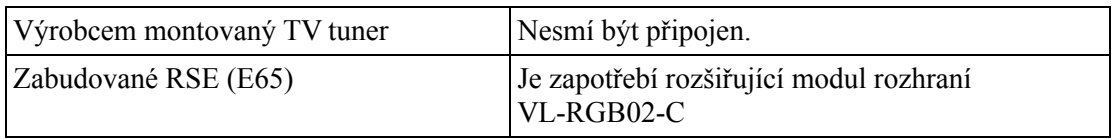

## *1.3 Nastavení přepínačů (dipů) na modulu CAN*

Na modulu rozhraní sběrnice CAN je zapotřebí nastavit jednotlivé přepínače (dipy) dle použitého navigačního systému následujícím způsobem:

Vozidla s CIC: Dip 1 ON, Dip 2 OFF, Dip 3 OFF

Vozidla s CCC nebo E65: Dip 1 OFF, Dip 2 OFF, Dip 3 OFF

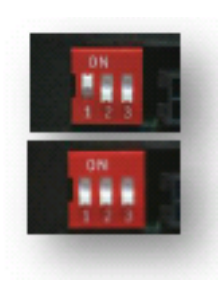

## **2. Postup montáže**

Před zahájením montáže vypněte zapalování a odpojte baterii vozidla. Modul rozhraní vyžaduje stálé napájení 12 V. Pokud rozhraní není připojeno přímo k baterii vozidla, je zapotřebí zkontrolovat, aby napájecí zdroj byl stálý.

Správná funkce zařízení je možná pouze v případě, že je odpovídajícím způsobem připojena sběrnice CAN a také optická vlákna. U vozidel, která nemají v nabídce symbol TV, bude provedeno automatické naprogramování při spuštění rozhraní.

### *2.1 BMW třída 1 (E87), třída 3 (E90/91/92), třída 5 (E60/E61), třída 6 (E63/E64), X5 (E70), X6 (E71)*

Příklad montáže bude uveden pro třídu 5 (E60/E61).

Požadované komponenty:

- 1. Rozhraní pro připojení optických vláken mi095
- 2. Rozhraní sběrnice CAN TVF-BOX01
- 3. Svazek vodičů k rozhraní sběrnice TVF-02.

#### **2.1.1 Vozidla bez originálního konektoru TV tuneru**

Navigační systém CCC: svazek vodičů k rozhraní optických vláken MCS-11.

Navigační systém CIC: svazek vodičů k rozhraní optických vláken MCS-12.

Pomocí plastového klínu opatrně sejměte plastový ozdobný rámeček. Postupujte pomalu, aby nedošlo k poškození zarážek na rámečku.

Vyšroubujte 2 šrouby po stranách (viz obrázek vpravo).

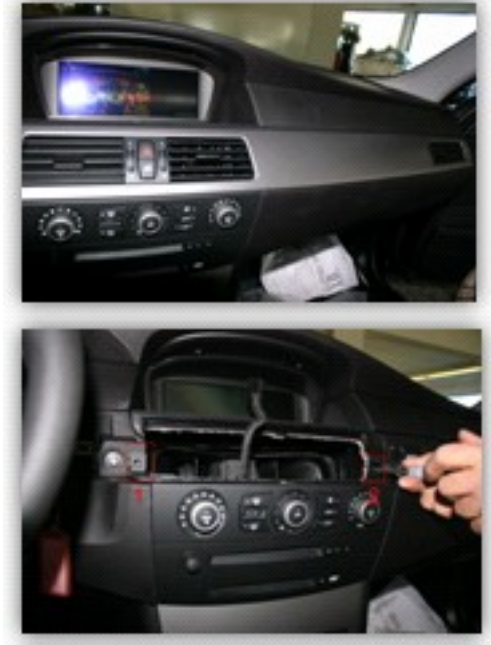

Odpojte panel ovládání klimatizace. Následně sejměte rámeček okolo CD/DVD mechaniky. Rámeček je zajištěn dvěma šrouby v horní části a zasunut do spodního rámečku. Sejměte také spodní rámeček (pouze "zacvaknut").

Vyšroubujte 4 šrouby a vyjměte navigační jednotku.

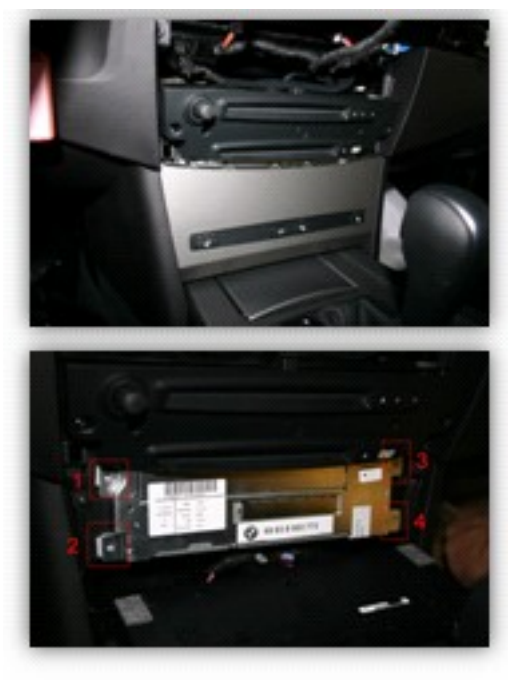

Odpojte konektor Quadlock, který se nachází na zadní straně navigační jednotky.

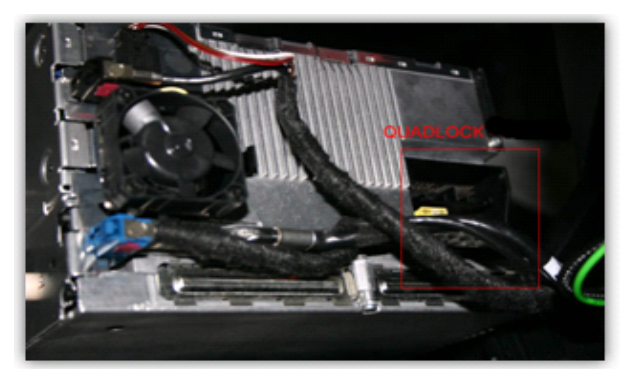

Konektor Quadlock vozidla se skládá z několika částí – dalších konektorů. Pokud jsou připojeny, odpojte bílý a černý konektor a dále konektor optických vláken. Následně připojte konektor Quadlock vozidla do konektoru Quadlock (M) na svazku vodičů rozhraní sběrnice CAN TVF-BOX01.

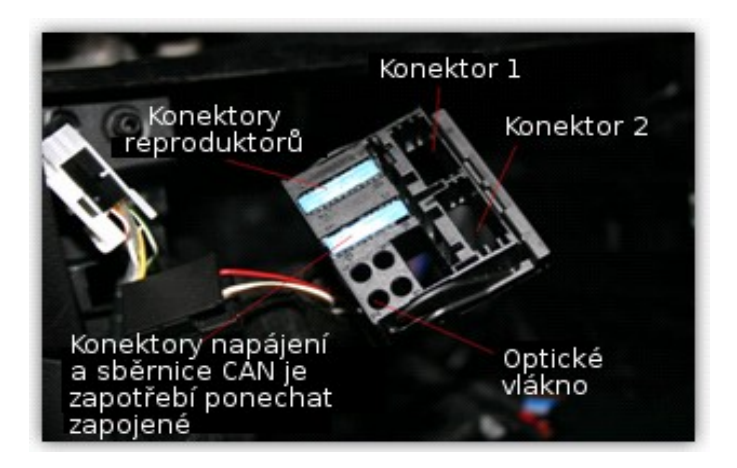

Na konektoru Quadlock (F) jsou dva volné konektory. Do konektoru označeného "Konektor 1" připojte bílý konektor ze svazku vodičů rozhraní MI095.

Pokud je v konektoru Quadlock vozidla již připojen bílý konektor, odpojte video kabely z bílého konektoru na svazku vodičů optických vláken a připojte je na odpovídající místa na bílém konektoru vozidla:

Navigační systém CCC (MCS-11):

"Konektor 1" (bílý): video signál (červený) – pin 4; zem signálu (černý) – pin 2.

Navigační systém CIC (MCS-12):

"Konektor 1" (bílý): video signál (červený) – pin 2; zem signálu (černý) – pin 12.

U vozidel se zabudovanou kamerou při couvání jsou piny 2 a 12 již zapojeny. V tomto případě postupujte dle kapitoly 3.1 Vozidla se zabudovanou kamerou při couvání.

Pokud není v konektoru Quadlock vozidla zapojen bílý konektor, připojte k němu bílý konektor ze svazku vodičů MCS-13.

Odpojte konektor optických vláken z konektoru Quadlock vozidla. Následně proveďte zapojení svazku vodičů k rozhraní sběrnice MI dle kapitoly 3. Zapojení.

Konektor Quadlock na svazku vodičů k rozhraní sběrnice TVF-02 připojte ke konektoru Quadlock na navigační jednotce. Konektor Quadlock na svazku vodičů vozidla, který byl dříve připojen k navigační jednotce, připojte do konektoru Quadlock na svazku vodičů k rozhraní sběrnice TVF-02.

U vozidel s CIC bez TV konektoru pokračujte dále dle kapitoly 4. Ovládání.

#### **2.1.2 Vozidla s originálním konektorem TV tuneru**

#### *Zabudovaný TV tuner musí být odpojen.*

Připojení sběrnice CAN je obdobné popisu v kapitole 2.1.1 Vozidla bez originálního konektoru TV tuneru.

Od konektoru Quadlock vozidla odpojte černý konektor, konektor optického vlákna a dále bílý konektor (pokud je zapojen). Všechny tyto odpojené konektory připojte ke konektoru Quadlock na svazku vodičů rozhraní sběrnice CAN TVF-02. Konektor Quadlock na svazku vodičů rozhraní sběrnice CAN připojte do konektoru Quadlock (M) na navigační jednotce. Konektor Quadlock vozidla připojte ke konektoru Quadlock (M) na svazku vodičů rozhraní sběrnice CAN.

Modrý konektor pro připojení originálního TV tuneru lze nalézt v zavazadlovém prostoru vozidla. Proveďte odpojení optických vláken od tohoto modrého konektoru. Následně připojte černý konektor, který se nachází na svazku vodičů rozhraní pro připojení optických vláken MI095. Dbejte na označený směr šipek (viz kapitola 3. Schéma zapojení).

Černý konektor zapojte do rozhraní pro připojení optických vláken. Modrý konektor připojte do odpovídajícího konektoru na svazku MCS-10.

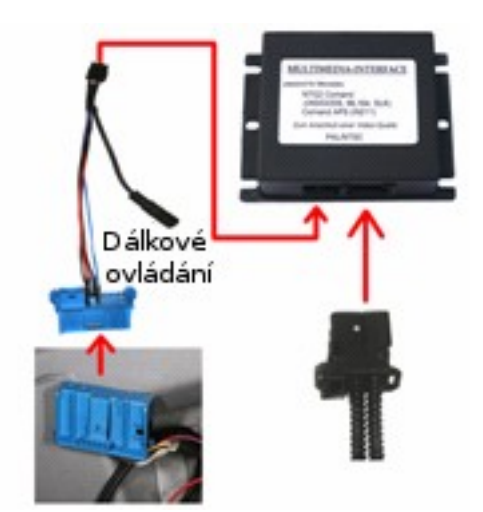

Pokud je namontována originální kamera při couvání, připojte ji k originálnímu TV tuneru – viz kapitola 3.2 Vozidla se zabudovanou kamerou při couvání a TV tunerem.

### *2.2 BMW třída 7 (E65/E66)*

Požadované komponenty:

- 1. Rozhraní pro připojení optických vláken MI095
- 2. Rozhraní sběrnice TVF-BOX01
- 3. Svazek vodičů k rozhraní sběrnice CAN TVF-06.

#### **Demontáž palubního displeje**

Modul rozhraní sběrnice CAN bude umístěn za OEM displejem. Postupujte následujícím způsobem.

Vyšroubujte 3 šrouby typu Torx na OEM displeji.

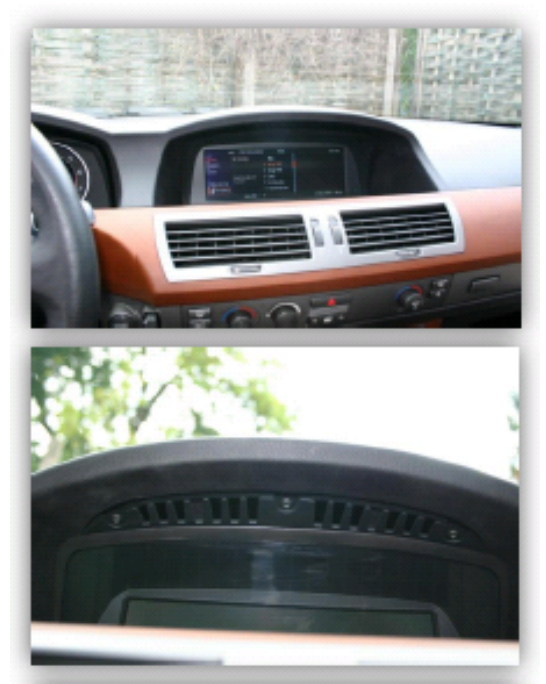

Sejměte kryt (pouze "zacvaknutý"). Pod navigační displej umístěte jemný hadřík, aby nedošlo k poškrábání.

Displej vyklopte směrem dolů. Mějte na paměti, že k displeji jsou v horní části palubní desky připojeny konektory. Z tohoto důvodu je vhodné využít kusu tvrdého plastu (přibližně jako kreditní karta) a zabránit tak možnému poškození přístrojové desky.

Odpojte černý konektor ze zadní strany displeje, jak je znázorněno na obrázcích níže.

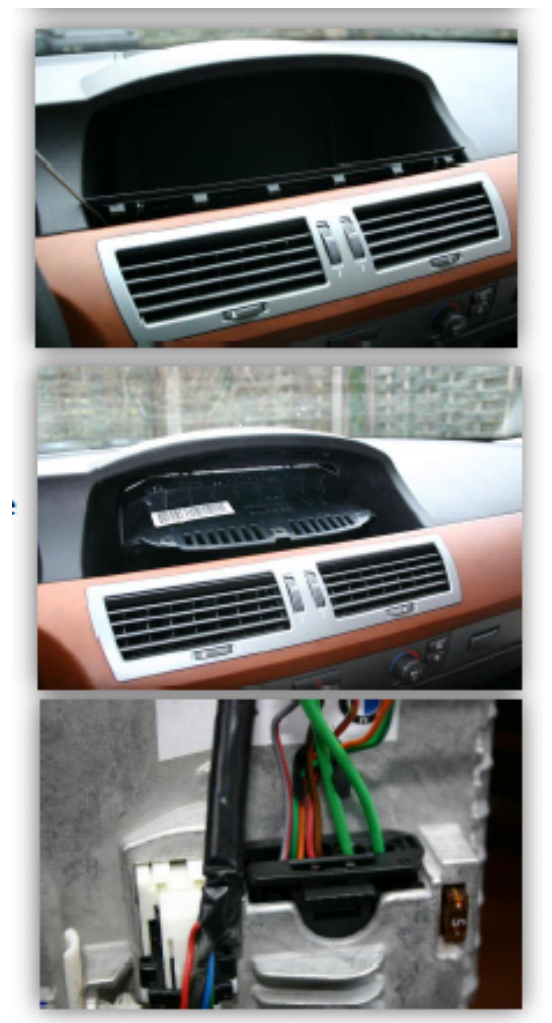

#### **Připojení konektorů**

Vyjměte 12-ti pinovou vložku z černého konektoru na svazku vodičů vozidla.

Tuto 12-ti pinovou vložku zasuňte do černého konektoru na svazku vodičů od modulu sběrnice CAN – TVF-06.

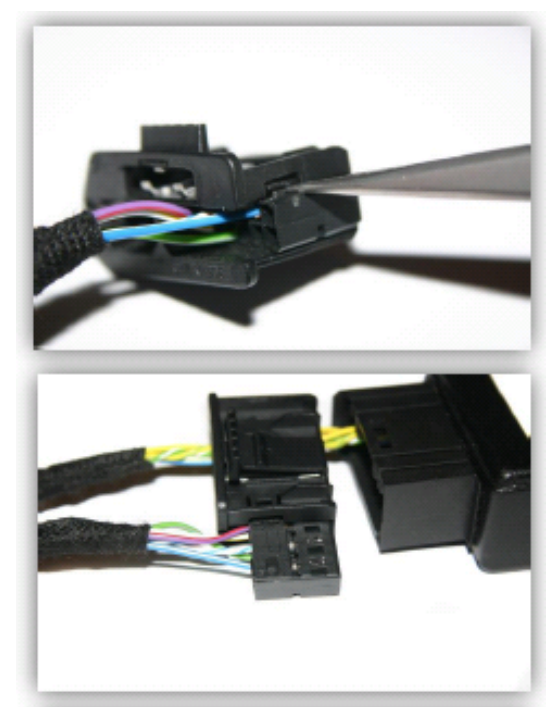

Takto kompletní černý konektor připojte ke svazku vodičů modulu sběrnice CAN  $-$  TVF-06.

12-ti pinový konektor svazku vodičů TV-BMW65 připojte k černému konektoru na svazku vodičů vozidla.

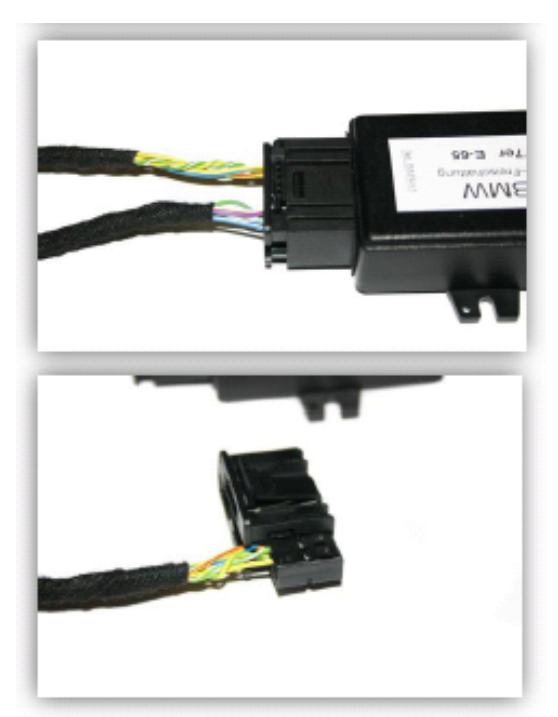

Kompletní konektor připojte do příslušné zásuvky na zadní straně palubního displeje. Poznámka: Na obrázcích výše nejsou znázorněna optická vlákna.

#### **2.2.1 Vozidla bez originálního konektoru TV tuneru**

K montáži je zapotřebí svazek vodičů k rozhraní optických vláken C1C-BMW02.

Připojení rozhraní optických vláken je provedeno na navigační jednotce, která se nachází pod krytem na levé straně zavazadlového prostoru. Navigační jednotku je zapotřebí vyjmout.

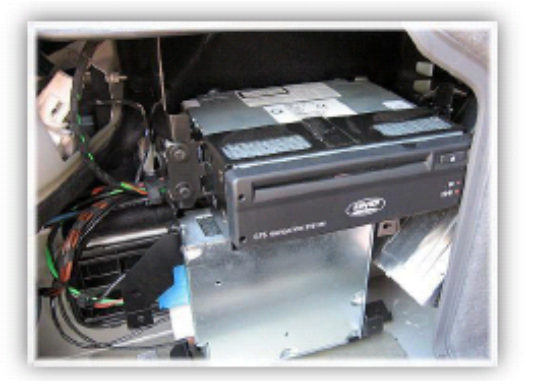

Z bílého konektoru na svazku kabelů MCS-11 je zapotřebí vyjmout vodiče přenášející video signál – červený (video signál) a černý (zem video signálu). Tento bílý konektor není pro montáž do E65/E66 zapotřebí.

Vodiče video signálu ze svazku MCS-11 následně připojte k zelenému 18-ti pinovému AMP konektoru následovně:

Červený vodič (video signál) připojte k pinu 3;

Černý vodič (zem video signálu) připojte k pinu 11.

U vozidel, která jsou vybavena kamerou při couvání, jsou tyto piny již zapojeny. V tomto případě postupujte dle kapitoly 3.1 Vozidla se zabudovanou kamerou při couvání.

Odpojte optická vlákna od černého 20-ti pinového konektoru, jak je znázorněno v kapitole 3. Schéma zapojení. Následně opět připojte optická vlákna k černému 20-ti pinovému konektoru a postupujte dále dle kapitoly 4. Ovládání.

#### **2.2.2 Vozidla s originálním konektorem TV tuneru**

#### *Zabudovaný TV tuner musí být odpojen.*

K montáži je zapotřebí svazek vodičů k rozhraní optických vláken MCS-10.

Připojení rozhraní optických vláken je obdobné popisu v kapitole 2.1.2 Vozidla s originálním konektorem TV tuneru (BMW třídy 5).

## **3.1 Schéma zapojení**

Při zapojování dbejte směru šipek na konektorech optických vláken.

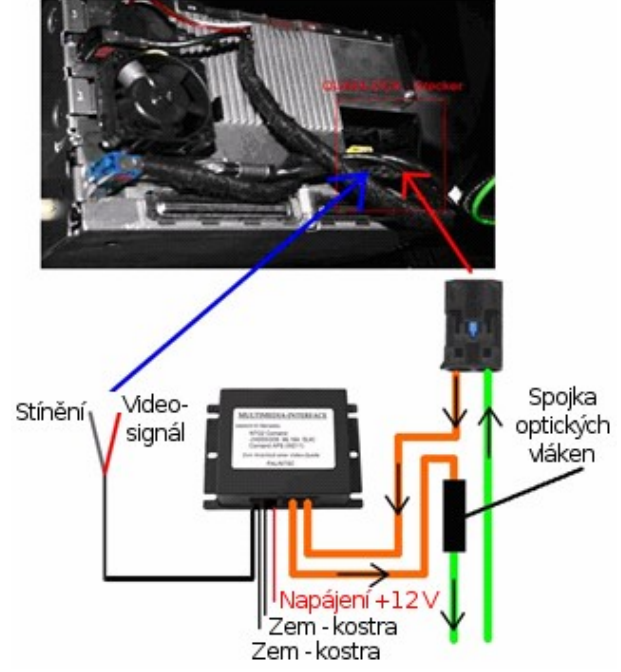

*Ovládání dalších zařízení + vstup pro kameru při couvání*

Konektor Molex 4 piny

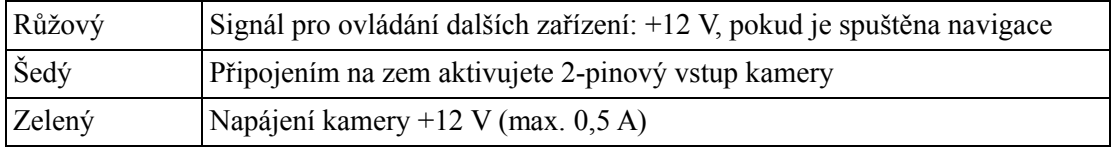

#### Konektor AMP 2 piny

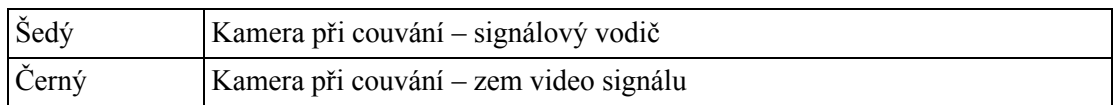

### *3.1 Vozidla se zabudovanou kamerou při couvání*

Vodiče přenášející video z kamery (video signál a zem video signálu) ze svazku vodičů vozidla připojte ke 2 pinovému konektoru AMP ze svazku vodičů rozhraní pro připojení optických vláken.

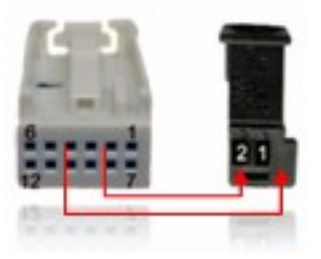

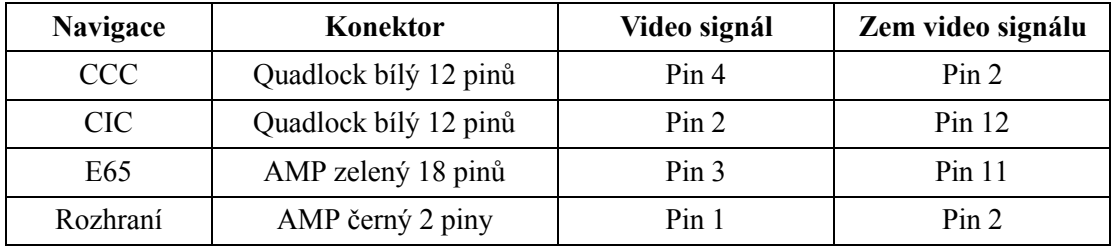

Dvou-pinový konektor AMP připojte k odpovídajícímu 2-pinovému konektoru (M) na svazku vodičů MCS.

Automatické přepínání na kameru při couvání bude fungovat v OEM režimu i v režimu rozhraní.

### *3.2 Vozidla se zabudovanou kamerou při couvání a TV tunerem*

Zabudovaná kamera při couvání je připojena k bílému 18 -ti pinovému konektoru AMP na zabudovaném TV tuneru. Jedná se o následující piny:

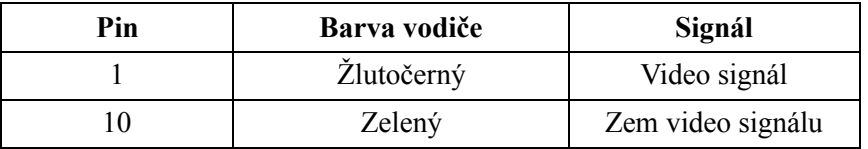

Oba vodiče video signálu připojte prostřednictvím konektoru AMP, jak je popsáno v kapitole 3.1 Vozidla se zabudovanou kamerou při couvání.

## *3.3 Dodatečně montovaná kamera při couvání*

Oba vodiče video signálu od dodatečně montované kamery při couvání připojte prostřednictvím konektoru AMP, jak je popsáno v kapitole 3.1 Vozidla se zabudovanou kamerou při couvání.

Automatické přepínání na kameru při couvání bude fungovat pouze v režimu rozhraní.

### *3.4 Vozidla bez zařízení připojených na optické vlákno*

#### *(Jedná se o ojedinělé případy)*

Pokud vozidlo není vybaveno žádnými zařízeními připojenými na optická vlákna (například CD měnič, telefon atd.), jsou optická vlákna dostupná na navigační jednotce, je však možné, že okruh optických vláken není uzavřen v diagnostickém konektoru, který se nachází v přihrádce u spolujezdce. V tomto případě je zapotřebí zapojit do okruhu konektor přemostění.

## **4. Připojená zařízení a dálkové ovládání**

Prostřednictvím tohoto rozhraní c.Logic Lite lze ovládat až dvě předprogramovaná zařízení, jejichž seznam je uveden v příloze společně s příslušným kabelem k IR dálkovému ovládání. Tento kabel s označením MIC-xxx je objednáván samostatně dle požadovaného zařízení.

Pokud je požadováno ovládání dvou zařízení, je zapotřebí zapojit 3-pinový Yrozbočovač MIC-DUAL. Ten je připojen do konektoru AMP na svazku vodičů rozhraní a umožňuje připojit dva kabely k IR dálkovému ovládání.

Tří-pinový konektor AMP na kabelu k IR dálkovému ovládání je zapotřebí připojit ke svazku vodičů rozhraní nebo k Y-rozbočovači MIC-DUAL. Druhý konec kabelu k IR dálkovému ovládání je určen k připojení do požadovaného zařízení.

### *4.1 Dodatečná montáž senzoru IR dálkového ovládání*

Kromě možnosti ovládání připojeného zařízení prostřednictvím OEM navigačního systému je také možné toto připojené zařízení ovládat prostřednictvím originálního dálkového ovládání. K tomuto je zapotřebí zapojit Y-rozbočovač, ke kterému lze připojit originální IR senzor dálkového ovládání. Jestliže je požadováno připojení dvou zařízení, je možné využívat jedno originální dálkové ovládání k ovládání obou zařízení. Montáž IR senzoru dálkového ovládání je doporučena v případech, kdy je omezená možnost ovládání připojeného zařízení prostřednictvím OEM navigačního systému.

## **5. Ovládání**

### *5.1 Spuštění funkce video-in-motion*

U vozidel vybavených CIC (iDrive s 8 tlačítky) je funkce *video-in-motion* spuštěna stále bez ovlivnění funkcí navigačního systému.

U vozidel vybavených CCC nebo u vozidel třídy E65 (iDrive s 1 nebo 2 tlačítky) vstupte do hlavní nabídky (Main menu) a stiskněte tlačítko MENU nebo volič iDrive po dobu 3 sekund. Druhou možností je nastavit na modulu sběrnice CAN TVF-BOX01 přepínač (dip) 1 do polohy ON. V tomto případě však bude navigace přerušena po několika prvních kilometrech jízdy.

## *5.2 Nastavení rozhraní cLogic jako zdroje video signálu*

Rozhraní cLogic lze zvolit výběrem položky TV v nabídce zdrojů AV signálu systému iDrive.

### *5.3 Přiřazení funkcí ovládání zařízení*

Po výběru rozhraní cLogic jako aktuální zdroj AV signálu stiskněte volič iDrive, čímž zobrazíte nabídku ovládání připojených zařízení.

Zvolte jedno z připojených zařízení (DEV1:RCxx nebo DEV2:RCxx) a následně zvolte, jaký typ příkazů IR dálkového ovládání (RC kód) má být pro toto zařízení použit (viz příloha).

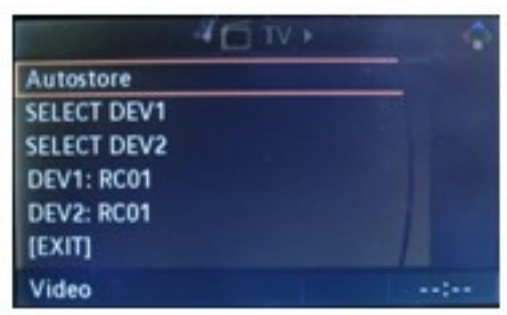

Poznámka: V továrním nastavení je nastaven RC kód 41, který odpovídá ovládání DVB-T tunerů.

## *5.4 Ovládání zařízení*

Ve zobrazené nabídce zvolte požadované zařízení výběrem položky SELECT DEV1 resp. SELECT DEV2. Po provedení výběru dojde k automatickému vypnutí nabídky. Ovládání přehrávání se provádí pomocí otočného voliče iDrive a některých tlačítek navigačního systému, jak je popsáno v kapitole 5.5 Funkce tlačítek navigačního systému.

Stisknutím tlačítka iDrive MENU se vrátíte do nabídky originálních funkcí systému iDrive. Opětovným stisknutím zobrazíte nabídku ovládání připojených zařízení a můžete zvolit jiné připojené zařízení.

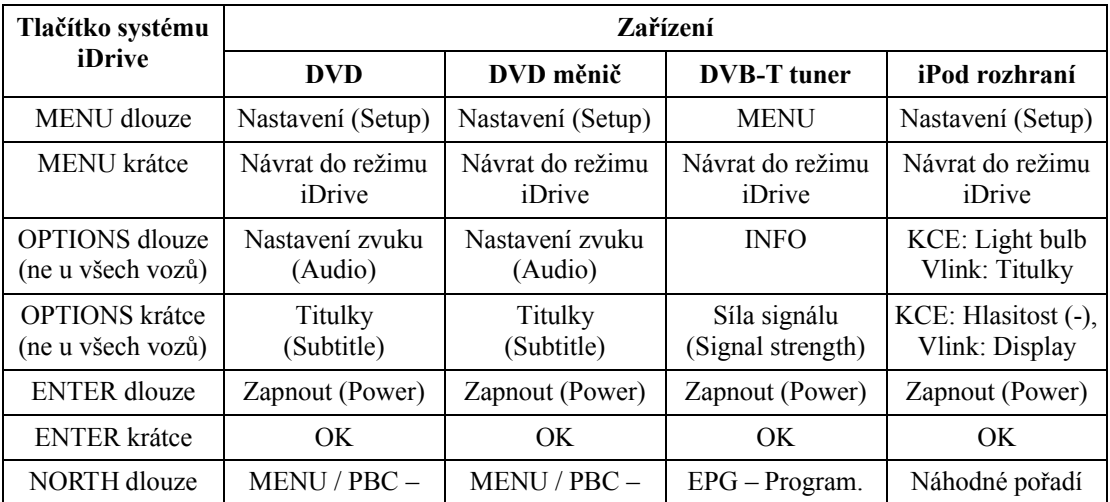

### *5.5 Funkce tlačítek navigačního systému*

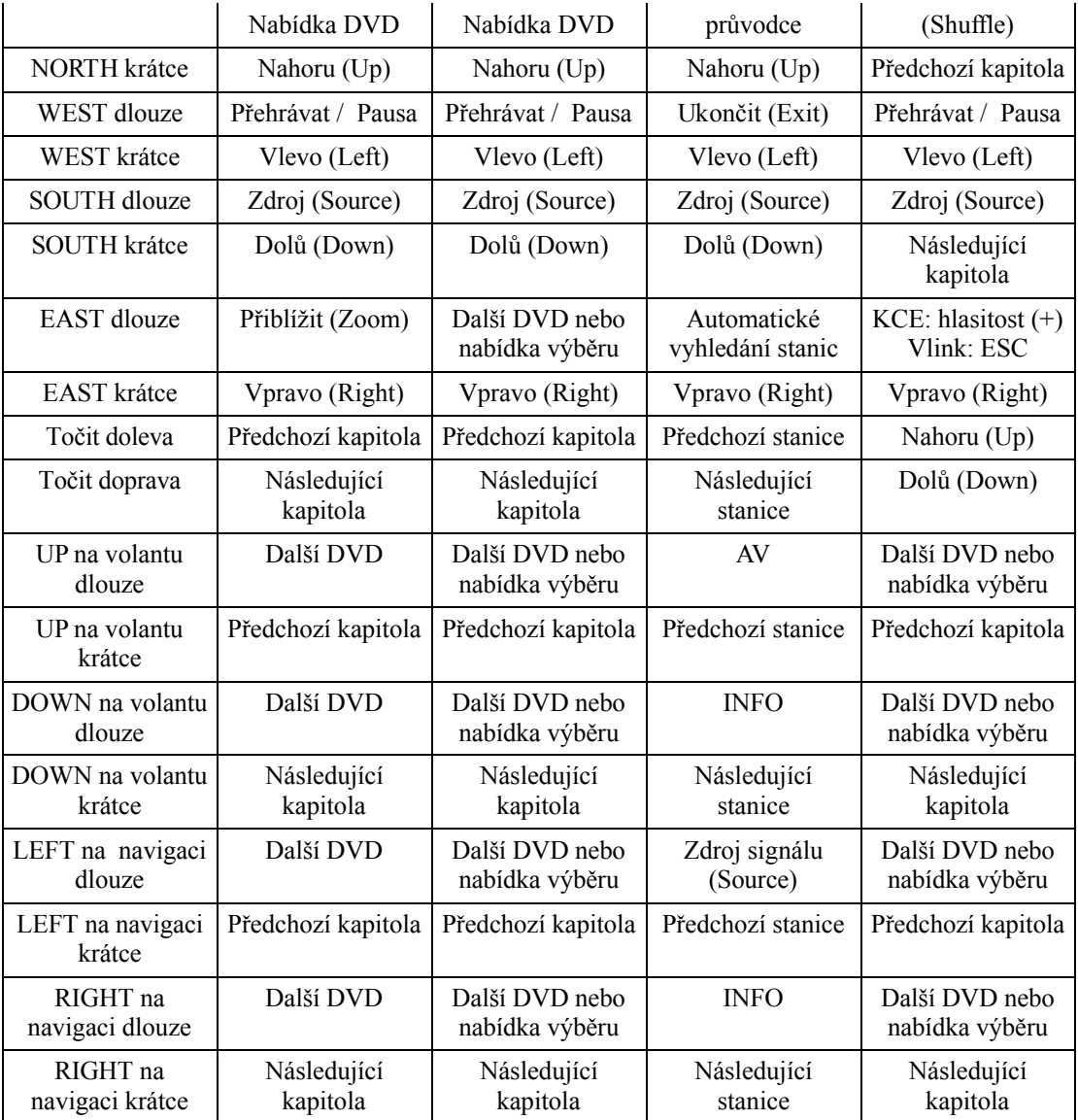

# **6. Technické specifikace**

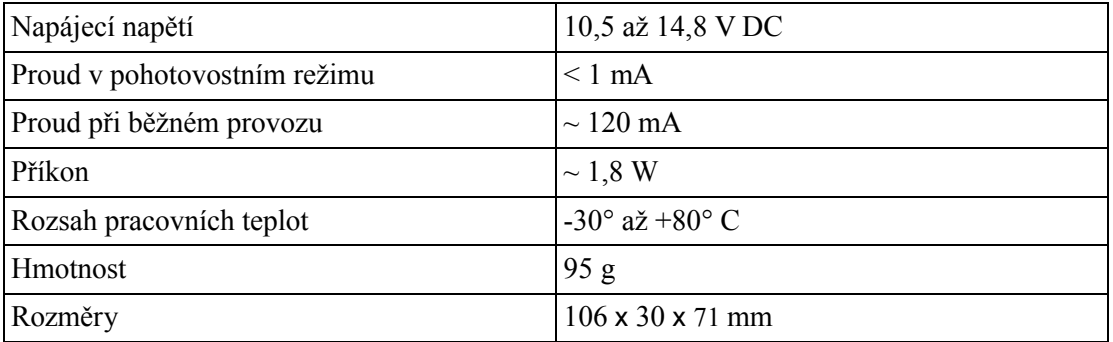